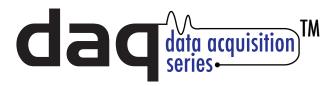

## Temperature Module Quick Start Guide

## **Basic Setup Steps:**

- (1) Connect unit to power and network.
- (2) Set up a computer on the same network as the Temperature Module. To do this, set the IP address of the computer to 192.168.1.50 with a netmask of 255.255.255.0.
- (3) Configure the Temperature Module using web browser. Do this by pointing browser to http://192.168.1.2/setup.html.

Username is *admin* and password is *webrelay* (all lower case).

(4) Set the permanent IP address in the configuration page. Restart the Temperature Module (remove power, re-apply power).

After restarting the unit, set the computer back to its original settings and access the Temperature Module at its new IP address.

## Factory Default Settings

IP Address: 192.168.1.2 Subnet Mask: 255.255.255.0

Control Web Address: http://192.168.1.2

Setup Web Address: http://192.168.1.2/setup.html

Setup Username: admin

Setup Password: webrelay (all lower case)

Control Password: no password set

Full Users Manual may be downloaded from http://www.ControlByWeb.com

For technical support, email questions to support@ControlByWeb.com

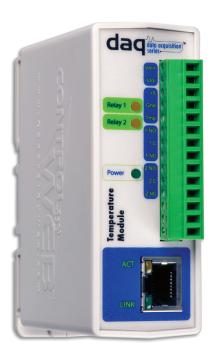

## **Pinout**

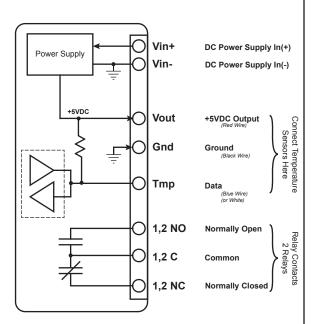

Note: The Temperature Module can be configured to operate at 10Mbps or 100Mbps. For best power savings and long term performance the 10Mbps setting is recommended.

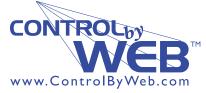

a division of.... Xytronix Research & Design, Inc. Nibley, Utah, USA